# **PHOTOFILTRE**

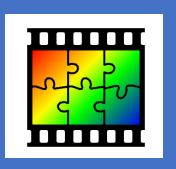

### *REDIMENSIONNER UNE IMAGE*

Vous souhaitez envoyer une image ou une photo par mail, la publier dans un site web, ou créer un diaporama. Bien souvent, il vous faudra réduire la taille de votre image et l'alléger afin qu'elle ne soit pas trop volumineuse. Le logiciel gratuit **Photofiltre** permet cela.

#### **Ce pas à pas vous présente :**

4

Comment redimensionner une seule image

B Comment redimensionner un lot d'image

## **A - REDIMENSIONNER UNE SEULE IMAGE**

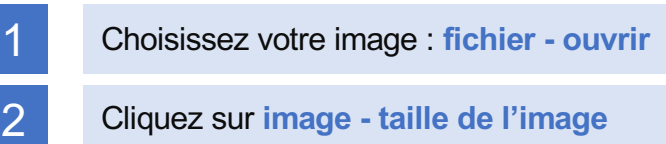

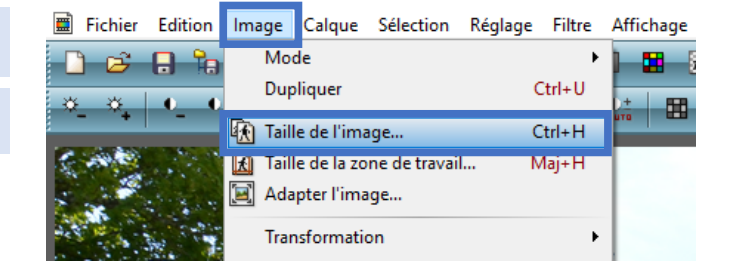

Une fenêtre s'ouvre. Indiquez la taille de 3 Une fenêtre s'ouv<br>
l'image souhaitée.

> Pour une image à insérer dans un site, la largeur doit être comprise entre **800 et 1200 pixels**.

> Si vous préférez, vous pouvez entrer la taille en **centimètres**.

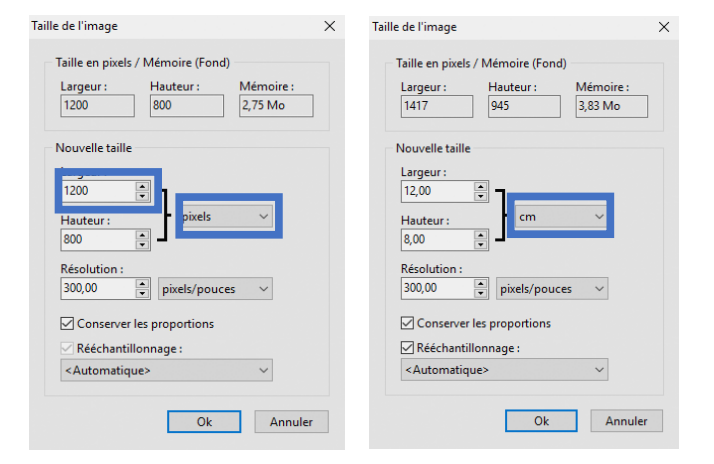

#### Enregistrez votre travail : **fichier enregistrer sous**

Une fenêtre s'ouvre. Réglez la qualité de l'image.

Pour une image qui sera utilisée uniquement sur un ordinateur, il est possible de **baisser la compression jusqu'à 70** sans altérer la qualité de l'image (et elle sera beaucoup moins lourde).

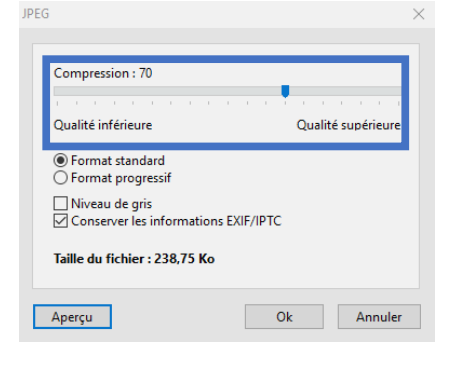

# **PHOTOFILTRE**

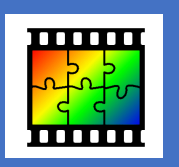

*REDIMENSIONNER UNE IMAGE*

### **B - REDIMENSIONNER UN LOT D'IMAGES**

Vous souhaitez redimensionner, par exemple, toutes les photos d'un dossier ? C'est possible et très rapide avec **Photofiltre**. Pour cela, nous allons utiliser la fonction « **automatisation** ».

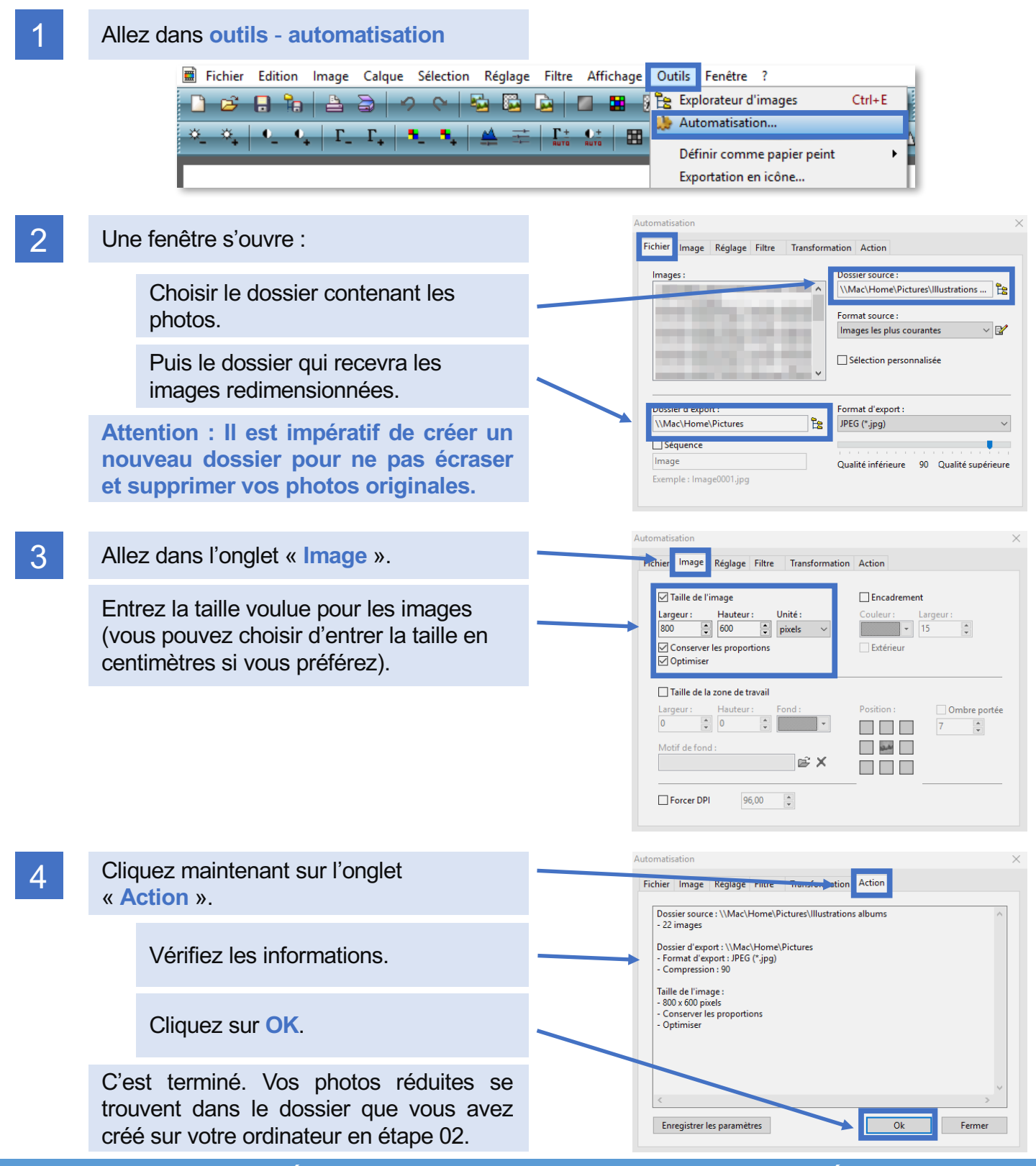